# Siemens Accesspoint configuration

In this example the Siemens Scalance W761 is used.

The PLC is configured to the subnet 192.168.1.xxx and is connected to one of the wired ethernet ports on the accesspoint.

The configuration of this accesspoint is done from the internal web browser.

The wired ethernet ports must match the subnet 192.168.1.xxx on which the PLC is connected

Basically the Siemens Scalance W761 is configured as an Accesspoint with the following settings:

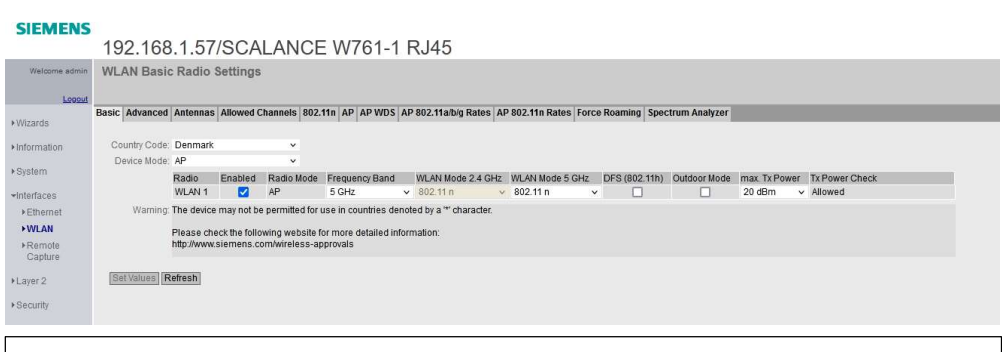

Device mode: AP (Accesspoint), 5GHz

#### **SIEMENS**

#### 192.168.1.57/SCALANCE W761-1 RJ45 Allowed Channels Settings me admin Logout Basic | Advanced | Antennas | Allowed Channels | 802.11n | AP | AP WDS | AP 802.11a/b/g Rates | AP 802.11n Rates | Force Roaming | Spectrum Analyzer ▶ Wizards Radio Use Allowed Channels only **Minformation** WLAN 1 Ø ▶ System Frequency Band: 2.4 GHz Select / Deselect all vinterfaces ▶ Ethernet Radio Radio Mode 1 2 3 4 5 6 7 8 9 10 11 12 13 **NVLAN** WLAN 1 AP 000000000000 Frequency Band: 5 GHz ▶Remote<br>Capture  $\fbox{Select}/\mathsf{Deselect}$ Radio Radio Mode 36 40 44 48 52 56 60 64 100 104 108 112 116 132 136 140 ▶Layer 2 WLAN 1 AP 000000000000000 ▶ Security Set Values | Refresh Channel: 40 @ 5GHz

#### **SIEMENS**

192.168.1.57/SCALANCE W761-1 RJ45

| » Wizards           |              |                    |                    |                |                                                                                                    |             |                       |          | Basic Advanced Antennas Allowed Channels 802.11n AP AP WDS AP 802.11a/b/q Rates AP 802.11n Rates Force Roaming Spectrum Analyzer |
|---------------------|--------------|--------------------|--------------------|----------------|----------------------------------------------------------------------------------------------------|-------------|-----------------------|----------|----------------------------------------------------------------------------------------------------|
| » Information       | Radio        |                    | Channel            |                | Alternative DFS Channel<br>HT Channel Width [MHz]                                                                                                    |             |                       |          |                                                                                                    |
| ▶ System            |              | WLAN 1             | 40 (5200)          | $\mathsf{v}$ - |                                                                                                    | $\times$ 20 | $\checkmark$          |          |                                                                                                    |
|                     |              | Radio              | Available Channels |                |                                                                                                    |             |                       |          |                                                                                                    |
| vinterfaces         | WLAN 1<br>40 |                    |                    |                |                                                                                                    |             |                       |          |                                                                                                    |
| <b>Ethernet</b>     |              | Radio              | Port               | Enabled        | <b>SSID</b>                                                                                                    |             | <b>Broadcast SSID</b> | WDS only | WDS ID                                                                                                    |
| <b>*WLAN</b>        |              | WLAN 1             | VAP 1.1            | M              | JVL_EW42                                                                                                    |             | ⊽                     |          |                                                                                                    |
| ▶ Remote<br>Capture |              |                    |                    |                | Warning: The approval process may not be finished in current country for channels denoted by a ** character.<br>Please check the following website for more detailed information: |             |                       |          |                                                                                                    |
| <b>MLayer 2</b>     |              |                    |                    |                | http://www.siemens.com/wireless-approvals                                                                                                    |             |                       |          |                                                                                                    |
| ▶ Security          |              | Set Values Refresh |                    |                |                                                                                                    |             |                       |          |                                                                                                    |

# SSID: JVL\_EW42

### **SIEMENS**

192.168.1.57/SCALANCE W761-1 RJ45 **WLAN Security Settings**  $\mathbf{u}$ **Basic AP Communication AP RADIUS Authenticator Keys** » Wizards Port Authentication Type Encryption Cipher<br>VAP 1.1 WPA2-PSK v AES WPA(2) Pass Phrase WPA(2) Pass Phrase Confirmation Default Key Information  $\triangleright$  System Set Values | Refresh  $\triangleright$ Interfaces  $FLayer2$ \*Security<br>▶Users ▶Passwords<br>▶AAA  $~\rightarrow$  WLAN  $$\tt MAC\,ACL$$   $$\tt \star$ IP\,ACL$$  $\begin{array}{l} \color{red}{\blacktriangleright} \color{red} \text{Management} \\ \color{blue}{\color{blue}\text{ACL}} \end{array}$ 

Authentication: WPA/WPA2, Password: "MONKEY123" password is obviously not visible from the web dialog.

# Motor configuration

The motors are completely factory defaulted with stock settings. The initial settings are done from the mainroutine using the input and output assembly.

## Wifi configuration in the motors

Note, the wifi setting must follow the settings configured in the external accesspoint, that the PLC is connected to.

For this example we have used the Siemens scalance accesspoint configured as follows:

SSID: JVL\_EW42

Encryption: WPA/WPA2

PW: MONKEY123

Please note, that the Siemens scalance in this example is in fact configured as an accesspoint, so the motors will both need to be configured as "Station Client".

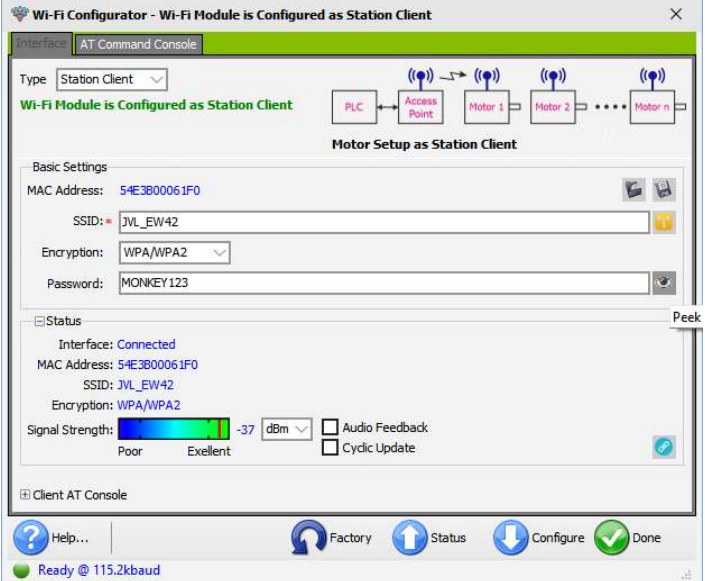

# EthernetIP Configuration from MacTalk,

note the IP address for the motors are 192.168.1.20 and 192.168.1.30, which follows the subnet of the PLC and the wifi connection.

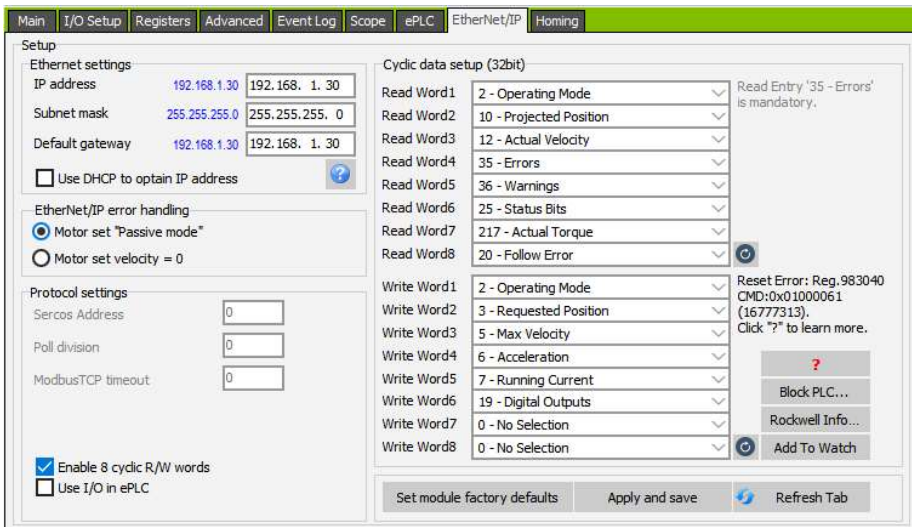

Note that the 8 cyclic I/O's are configured to hold the typical used registers for normal operation.

Make sure that both motors are configured as described above.

The status of the EthernetIP connection can be seen from MacTalk on the "EthernetIP" -tab.

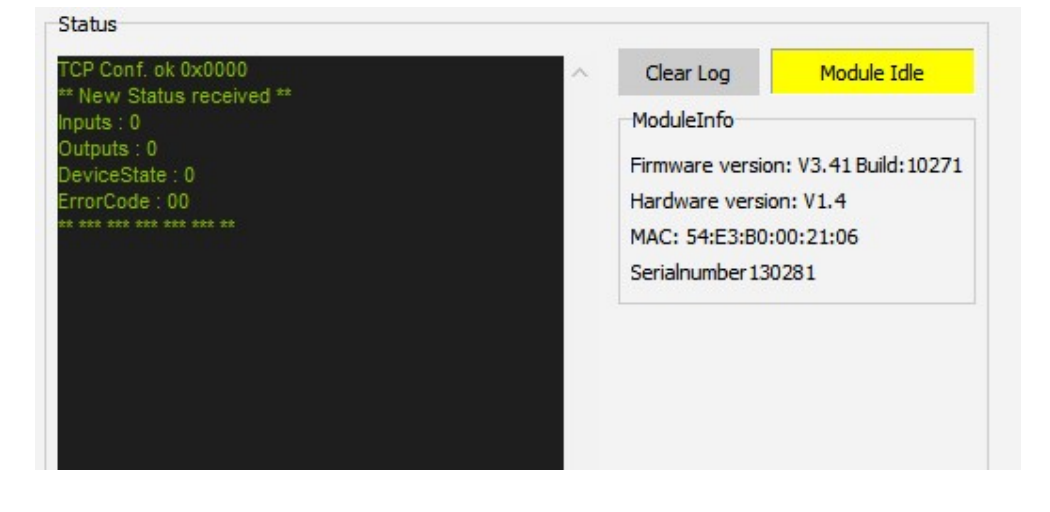

The yellow LED will go green as soon as the EthernetIP connection is established to the PLC.

## Studio5000 project

The project is kept as simple as possible for the main purpose of demonstrating the wireless capabilities. In principle there are no differences in the handling of the communication between running wireless and normal wired ethernet, however some important points needs to be considered.

- 1. RPI of the communication
- 2. In case of lost communication (temporary or permanent), which actions needs to be taken.

Since the accesspoint used is a Siemens product (Siemens Scalance W761), the configuration of this is held outside of the Rockwell project and is beyond the scope of this example, only the basic settings will be discussed.

In the Example the RPI is set for 64ms for both motors which ensured a reliable connection. This value will depend on the actual application.

Configuration of the motors in Studio5000

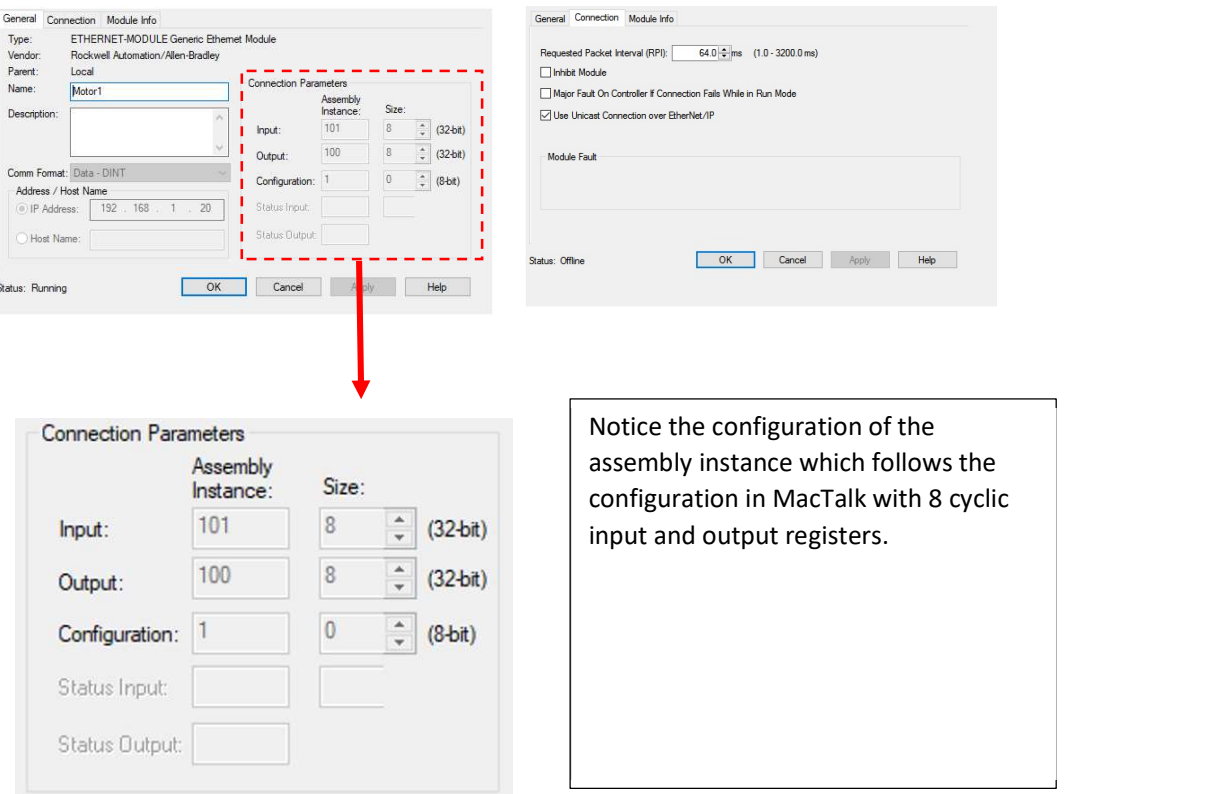

### Mainroutine

The mainroutine is very basic with basic initialization in the first 3 rungs. Both motors are setup with the following parameters in rung 1-3.

Mode (Cyclic write word 1): Position Requested velocity (Cyclic write word 3): 20000 = 200RPM Requested Acceleration (Cyclic write word 4): 1000 Max. Torque (Cyclic write word 5): 511 = 100%

The rest of the main routine is a simple statemachine positioning the motors between position = 0 and Position = 4096000 with a small delay in between. The position is read back to decide when to move to the next position. The actual position is read from read word 2 Actual position.